# **CALCOLO DELLA RATA DI UN MUTUO**

## **ESEMPIO DI UN MUTUO A TASSO FISSO CON RATA MENSILE**

**Capitale finanziato = VA = 100.000**

**Tasso di interesse da pagare (r)= 4%**

**Durata del mutuo in anni =30** 

**Numero rate mensili= (30 x 12 = 360)**

100.000€ rata =? rata =? rata =? rata =? rata =? rata =? rata =? rata =? rata =? 358 359 357 360 1  $\cdots$ 2  $\overline{3}$  $\overline{4}$  $\mathbf 0$ 

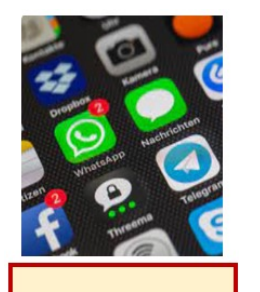

App

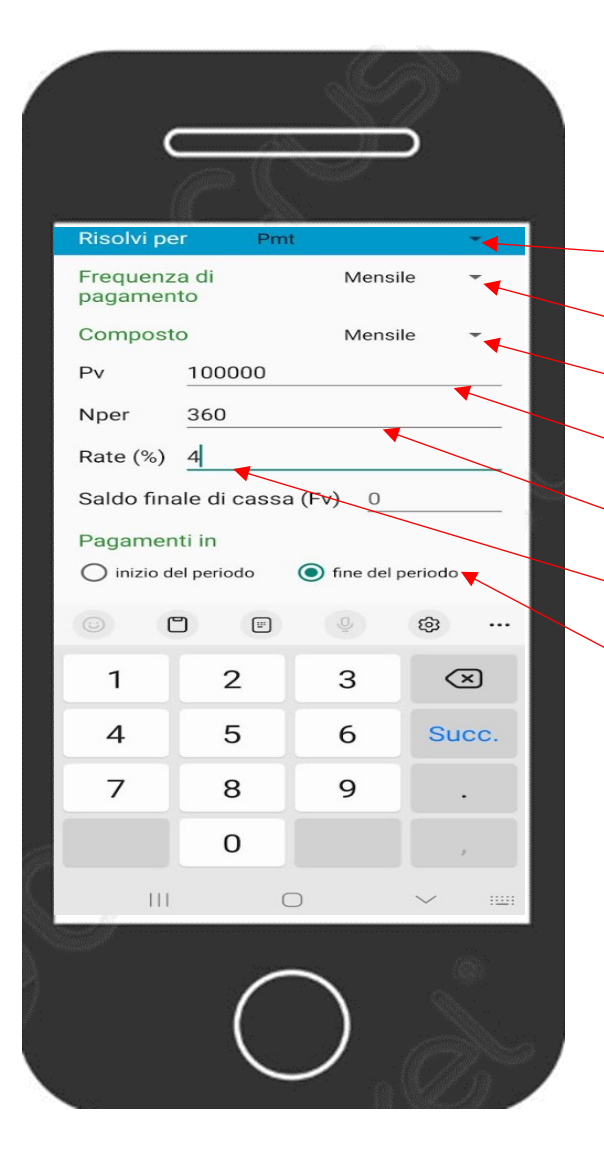

## **Menu principale**

Seleziona Valore attuale di una rendita (è la quarta riga) Risolvi per Pmt = Rata (seconda scelta del menu a tendina) Frequenza di pagamento = *Mensile* (quarta scelta del menu a tendina) Composto = *Mensile* (quarta scelta del menu a tendina) Pv = Valore Attuale = Importo del mutuo = 100.000 Nper = numero di pagamenti = numero di rate mensili = (30\*12) = 360 Rate (%) = Tasso d'interesse = 4 Pagamenti in: fine del periodo Per ottenere il risultato digitare = CALCOLARE Rata mensile = Importo del pagamento: 477,42

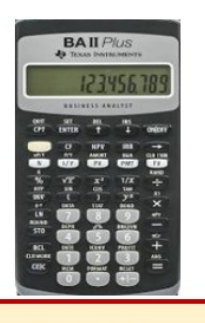

**Calcolatrice Finanziaria** 

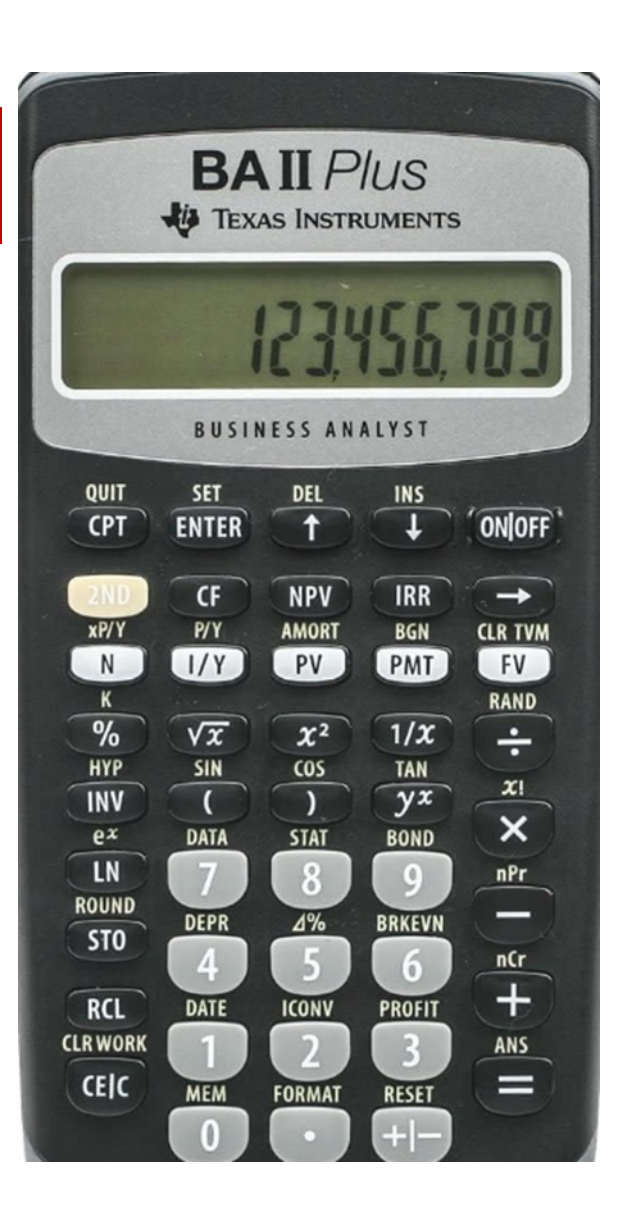

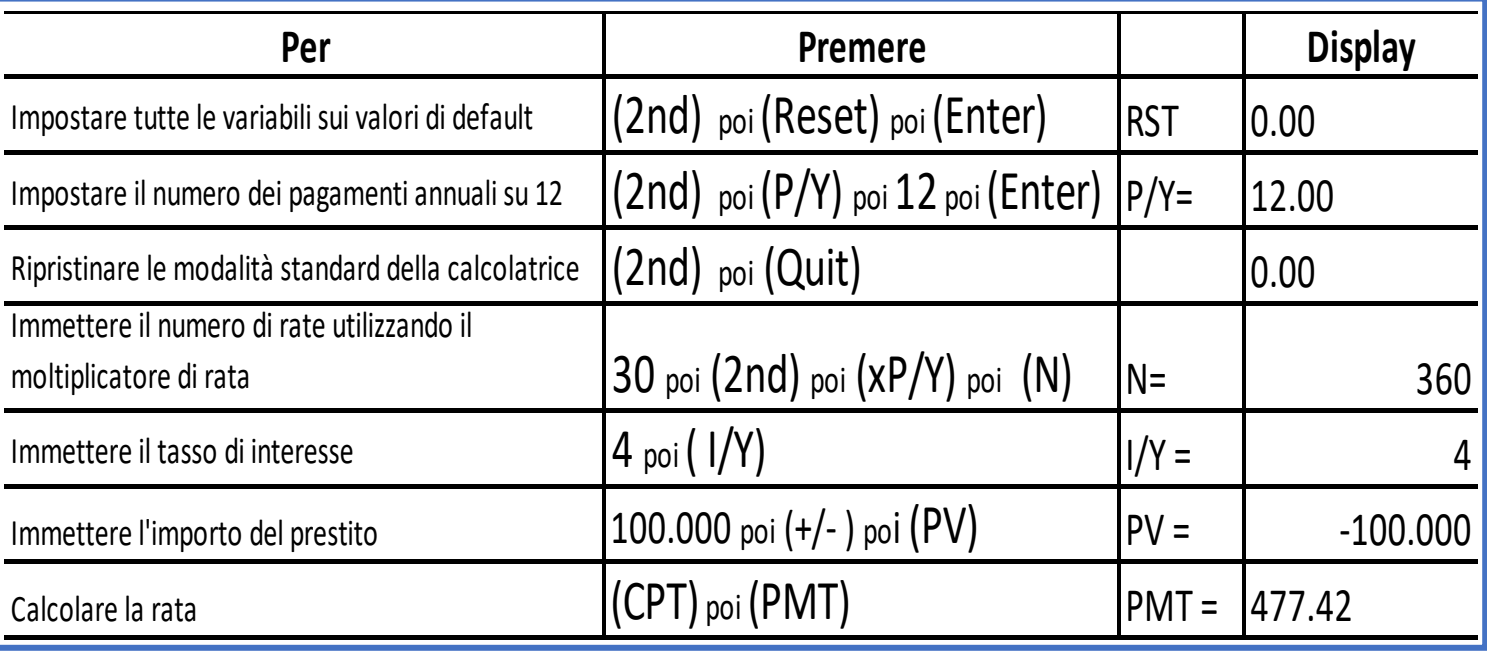

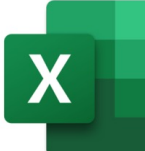

Foglio di

calcolo

### Determinazione della rata mensile di un mutuo a tasso fisso

Compilando i campi importo, tasso di interesse e durata puoi determinare l'importo di una rata mensile di un mutuo a tasso fisso.

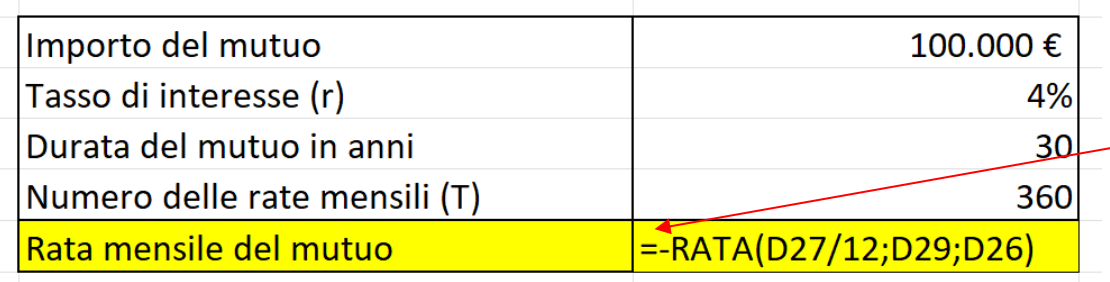

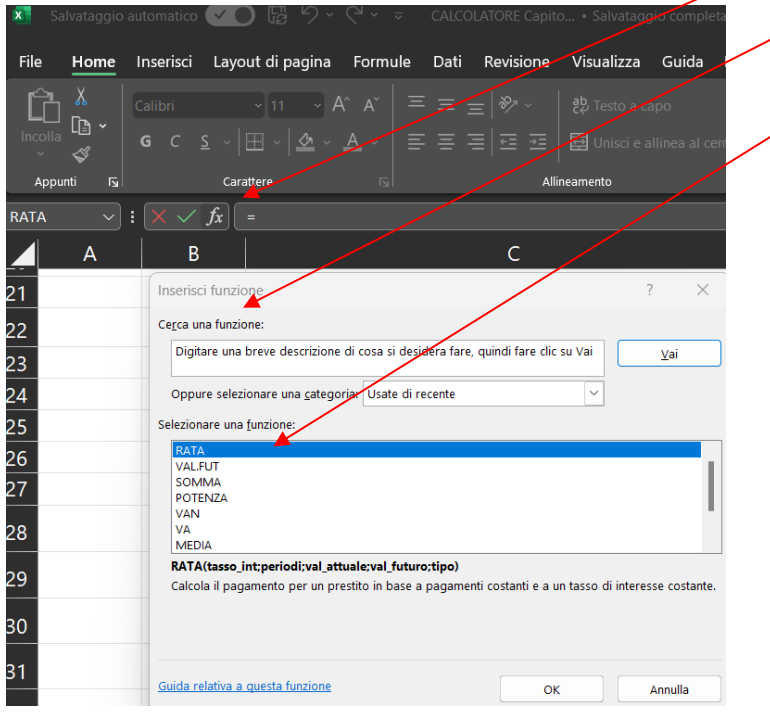

Digita nelle celle e incolonna: 100.000 4% 30 360 (ossia il numero delle rate mensili = 30 X 12) Vai nella cella sotto in cui vuoi ottenere il risultato e digita:  $=$  ) poi clicca Fx poi Cerca una funzione: digita Rata poi (Vai) Selezionare una funzione: metti il segno  $(-)$  davanti e scegli RATA (in blu) poi clicca OK poi Negli Argomenti funzione digita i valori delle celle: Tasso int.  $(4\%/1\!/2)$ Periodi (360)/ Val. attuale (100.000) Per trovare il/risultato clicca su  $( OK)$ Argomenti funzione RATA **Tasso int**  $\bullet$ Periodi **Val\_attuale** Val\_futuro  $\pm$  $=$  num  $\mathbf{\hat{r}}$  = num Tipo Calcola il pagamento per un prestito in base a pagamenti costanti e a un tasso di interesse costante. Tasso\_int è il tasso di interesse per il periodo relativo al prestito. Ad esempio, usare 6%/4 per pagamenti trimestrali al 6%. Risultato formula = Guida relativa a questa funzione Annulla

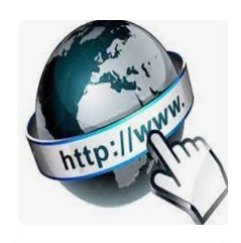

**Risorse online** 

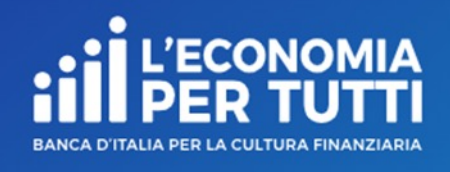

## https://economiapertutti.bancaditalia.it/calcola

### Calcolatore della rata del mutuo

Il mutuo è di solito un impegno finanziario ingente e di lunga durata. Prima di chiederlo è opportuno valutare attentamente il proprio reddito (soprattutto in prospettiva) e determinare la propria disponibilità mensile una volta sottratte le spese ordinarie. È ragionevole che la rata non superi un terzo del reddito disponibile.

I nostri calcolatori consentono di simulare, dato l'importo di cui hai bisogno, la rata che potresti pagare per diverse possibili scadenze o anche, data la rata che pensi di poter sostenere, l'importo del capitale che potresti chiedere in prestito.

La rata è composta da due elementi: quota capitale, cioè l'importo del finanziamento restituito; quota interessi, cioè l'interesse maturato. Esistono diversi meccanismi di restituzione del finanziamento. In Italia, il piano di ammortamento più diffuso è il metodo cosiddetto "francese": la rata di importo fisso è composta da una quota capitale crescente e da una quota interessi decrescente.

A parità di importo del finanziamento e di tasso di interesse, quanto più breve è la durata, tanto più alte sono le rate, ma più basso è l'importo dovuto per gli interessi; quanto più lunga è la durata, tanto maggiore è l'importo dovuto per gli interessi ma più basse le rate.

Questo calcolatore consente di simulare - dato l'importo di cui avresti bisogno, il tasso di interesse e la durata del mutuo - l'entità della rata che potresti pagare per o annuale).

Avrai anche la zioni che poti inferiore di 5 e te inserita

Nella nostra s prestito (puoi di raffronto) e rimborso sele

Gli interessi ra Tuttavia a que le assicurazio

Per semplicità puoi inserire. tassi sono con

Ti ricordiamo beneficiare di zioni economi **l'intermediari** 

**CALCOLA** 

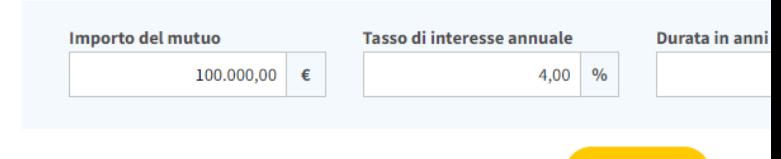

# **DETERMINAZIONE DELLA RATA DI UN MUTUO E DEL PIANO DI AMMORTAMENTO ESEMPIO DI UN MUTUO A TASSO FISSO CON RATA ANNUALE**

**Importo da finanziare = VA = 100.000**

**Tasso di interesse da pagare (r)= 4%**

**Durata del mutuo in anni=10** 

**Numero delle rate annuali= 10 (ossia 10 X 1)**

100.000€

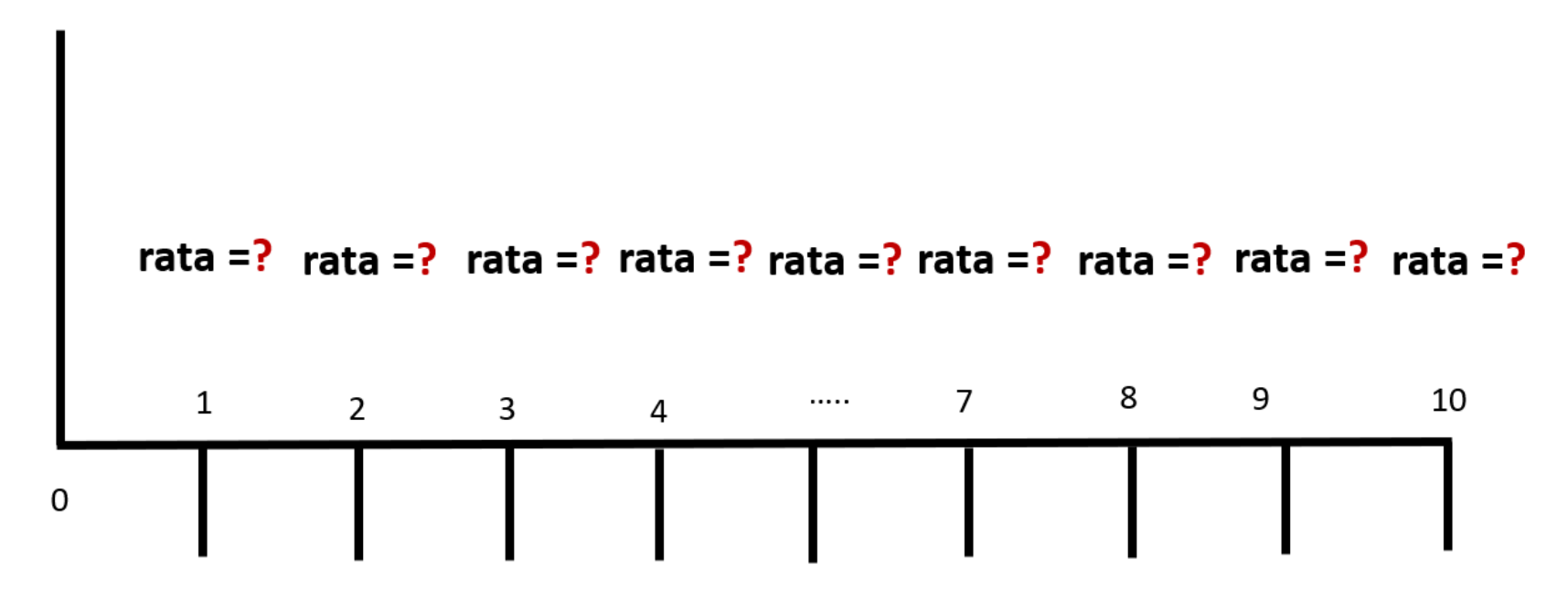

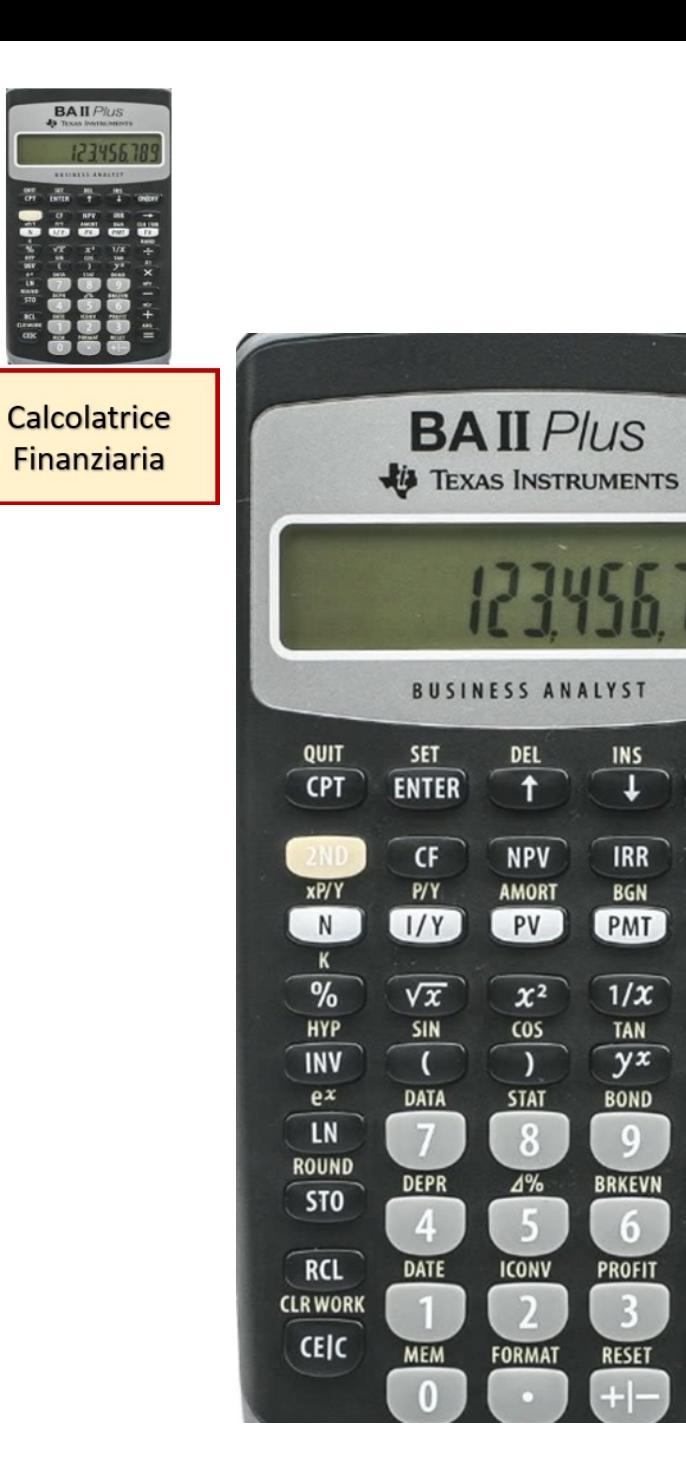

ON OFF

 $\rightarrow$ 

**CLR TVM** 

 $FV$ 

RAND

÷

 $\mathbf{x}$ 

 $\times$ 

 $nPr$ 

–

 $nCr$  $\overline{+}$ 

ANS

 $=$ 

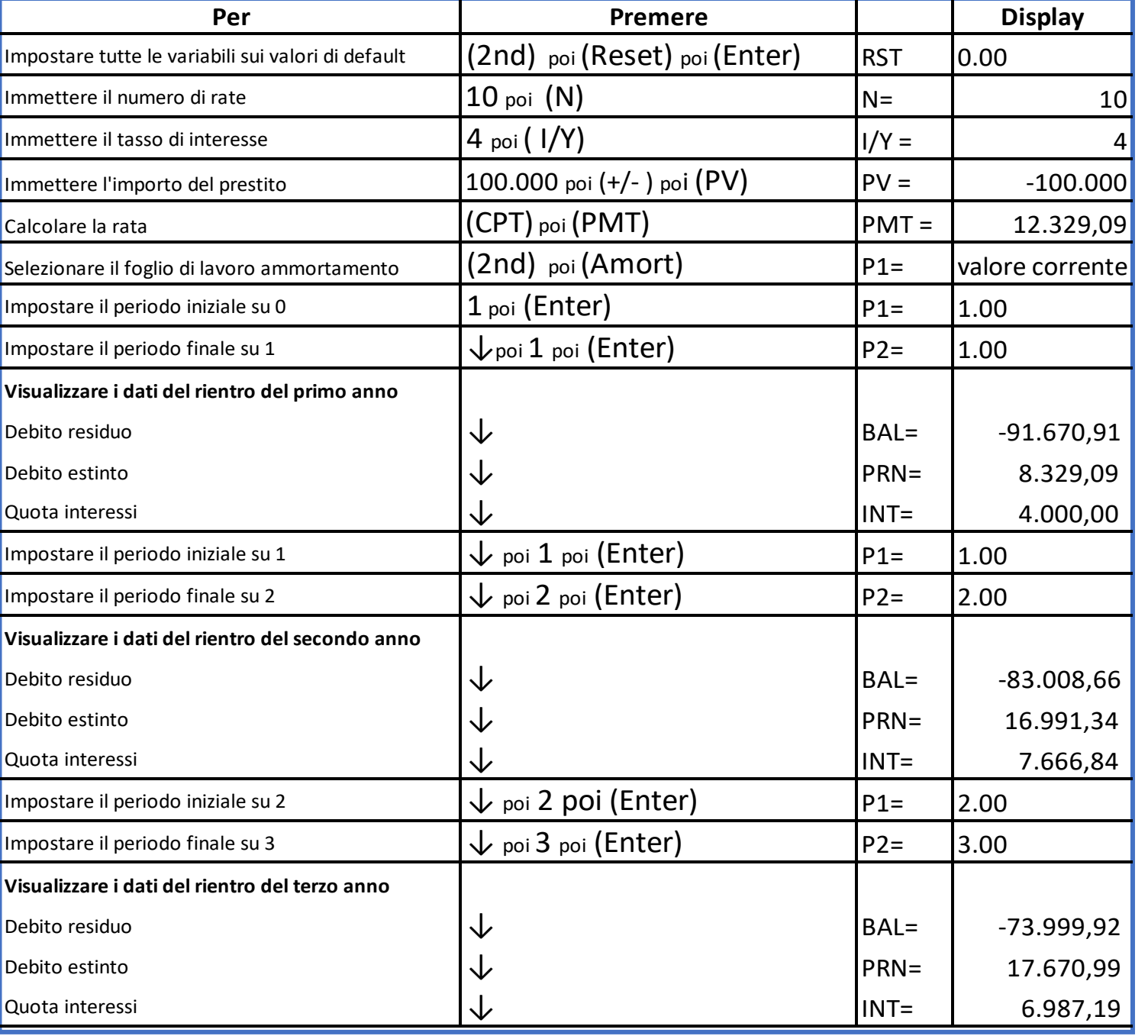

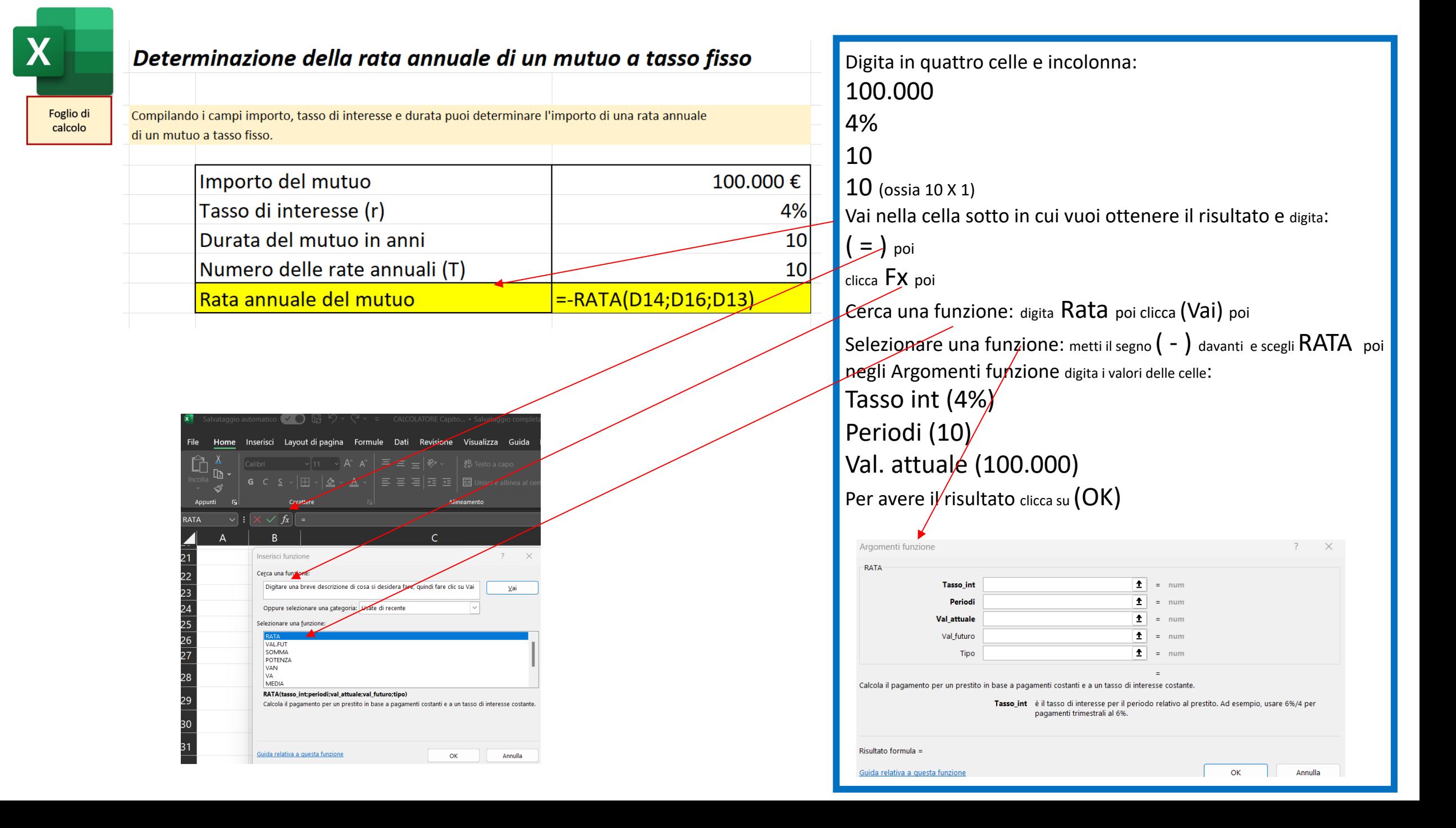

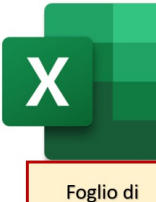

calcolo

Determinazione del piano di ammortamento di un mutuo a tasso fisso Rata annuale e durata 10 anni

Compilando i campi capitale e interesse troverai il piano di ammortamento con rata che si paga ogni anno Il Capitale è l'importo ricevuto dalla banca al tempo To

L'Interesse è il tasso di interesse annuo pattuito e applicato per tutta la durata del prestito

La Rata è l'importo da restituire ogni anno fatta di una quota capitale e di una quota interessi

La Quota interessi esprime gli interessi da pagare calcolati sul debito residuo

La Quota capitale è la differenza tra la rata e la quota interessi

Il Debito residuo è il capitale che rimane da pagare alla fine di ciascun anno

Il Debito estinto indica quanto capitale si è restituito in tutto alla fine di ogni anno

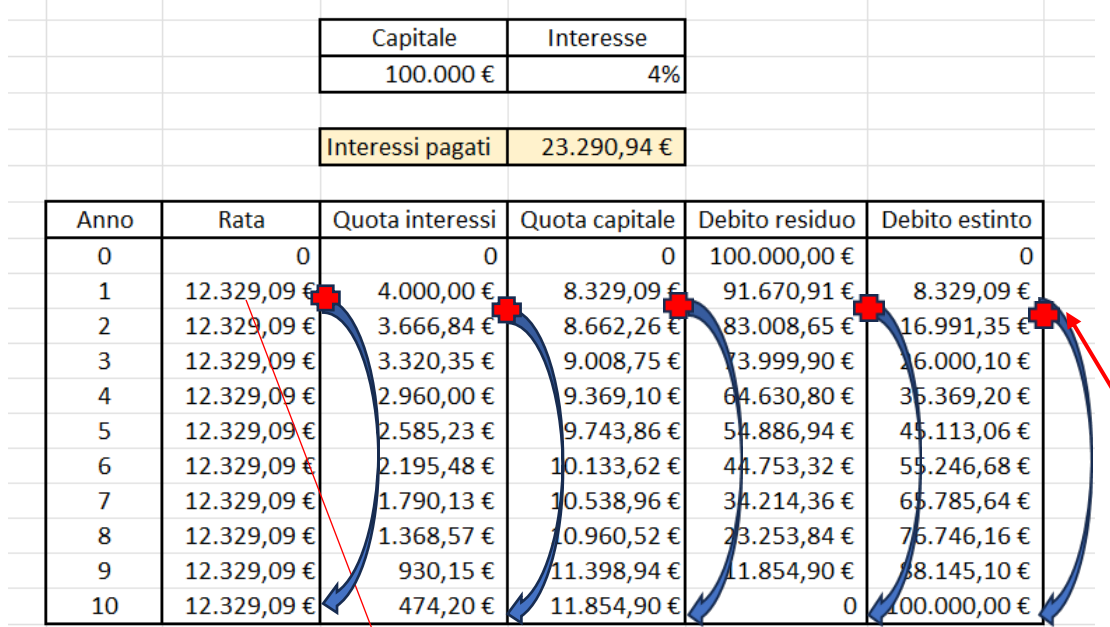

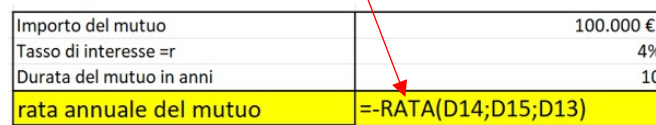

Dopo aver trovato l'importo della rata fai 6 colonne: anno, rata, quota interessi, quota capitale, debito residuo, debito estinto

**Anno**: metti gli anni da 0 a 10

**Rata (R)**: metti in colonna l'importo della rata che hai trovato con la funzione rata (12.329,09) e copia il valore dall'anno 2 al 10

**Quota interessi (I)**: si pagano dopo un anno e si trova facendo (Debito Residuo anno precedente \* tasso di interesse) ossia al primo anno è (100.000 \* 4%)

**Quota capitale (C)**: si paga dopo un anno e si trova facendo (Rata – Quota interessi) ossia (12.329,09 – 4.000)

**Debito residuo (D)**: all'anno 0 è l'importo del mutuo (100.000), poi si trova facendo (Debito residuo anno precedente – Quota capitale) ossia al primo anno è (100.000 – 8.329,09)

**Debito estinto (E)**: all'anno 0 è 0, poi si trova facendo (Debito estinto anno precedente + Quota capitale) ossia al primo anno è (0 + 8.329,09)

Per trovare i dati dall'anno 2 all'anno 10 parti selezionando la cella dell'anno 1, clicca con il tasto sinistro posizionandoti in basso a destra della cella e trascina in basso il mouse fino all'anno 10. Ripeti la stessa operazione in tutte le colonne.

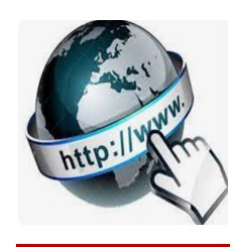

**Risorse online** 

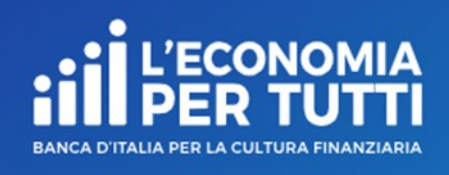

# https://economiapertutti.bancaditalia.it/calcola

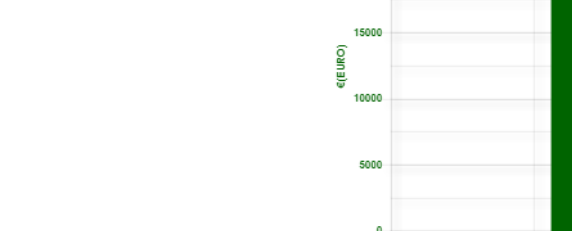

### **PARAMETRI**

Importo del mutuo: £100.000,00 Tasso di interesse annuale: 4,00% Durata i

#### **RISULTATI**

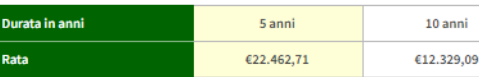

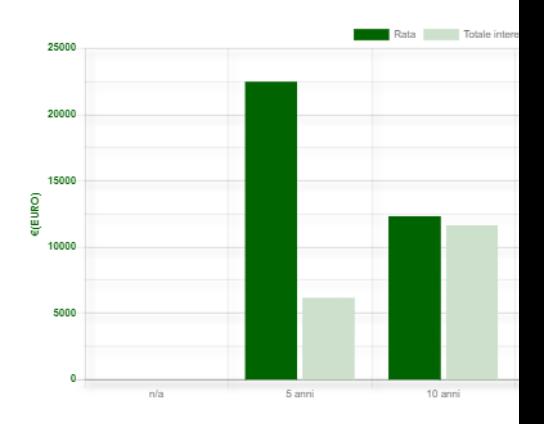

#### **SOMMARIO DEI PAGAM**

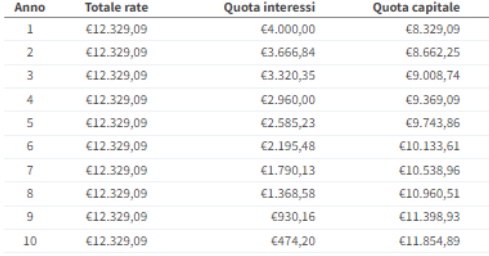